$\checkmark$ 

 $\ddot{\phantom{0}}$ 

## **GESTÃO FINANCEIRA PREVISÃO FINANCEIRA - GECOMPVFN**

 *Explicação: O módulo Gestor possibilita a visualização de informações de diversos módulos do sistema. Voltado para tomada de decisões e controle do desempenho de sua empresa com informações essenciais para o gestor em um único painel.*

## Menu Geral - JOTEC - 0000093.00 - 1107 - Mozilla Firefox .<br>2002=&RAZSOC=SUPORTE++JOTEC&USUAR=TECNICO&IP\_PORTA\_SE=sistema.jotec.com.br%3A8 28/2012/16/128/cgi-bin/igtec.exe?ERRO=&ABV  $L1L1L1L1L1L1L1L1L1$ Jotec **Sisteman** Acesso Rápido  $CRM \cdot SAC$ Faturamento **Telemarketing** Faturamento<br>
Serviços<br>
CRM - SAC<br>
Telemarketing<br>
EDI<br>
Maia Direta<br>
PDV<br>
Estoque<br>
Compras<br>
ELPR<br>
Produção Servicos Centro de Custo <u>ଏକାର ସମସାର ସମସାର ସମସାର ସମସାର ସ</u> Centro de custo Contabilidade<br>
Gret01 - Índice de<br>
Lançamento padri<br>
ELPR<br>
Constitutions Contabilidade **Mala Direta** Estonue **FLPR** Compras -- . .<br>Cancelamento e exclusão de notas fiscais<br>Entradas Compress<br>ELPR<br>Geranc, de projetos<br>Geranc, de projetos<br>Contas a Receber<br>Contas a Receber<br>Huxo de Caixa<br>Fuxo de Caixa<br>Exportador<br>Casto de Caixa<br>Gerator<br>Mento de Caixa<br>Mento de Caixa<br>Mento de Caixa<br>Mento de Caixa<br>Mento de Cai Produção enc. de projeto: Contas a Pagar **Contas a Receb** Endadas<br>**Folha de Pagamento**<br>Etiquetas p/Cartão d Etiquetas p/<br>IRRF .<br>Fluxo de Caixa Centro de Custo Bancos Exportado Gerenc. de projetos Etapa Fiscal<br>DNF Gestor **Importador** Auditor **Filiais** DNE<br>Apuração de ICMS livro C E-Commerce Estatísticas &<br>Fiscal<br>Contabilidade<br>Diário Auxiliar estatísticas & Gráfico Fiscal Contabilidade **Diário Auxilia** Administração Sair

## Para visualizar esta opção acesse o módulo: *Gestor.*

 Será exibida a tela abaixo, com até *nove* opções de gráficos e tabelas a serem incluídos como padrão de consulta.

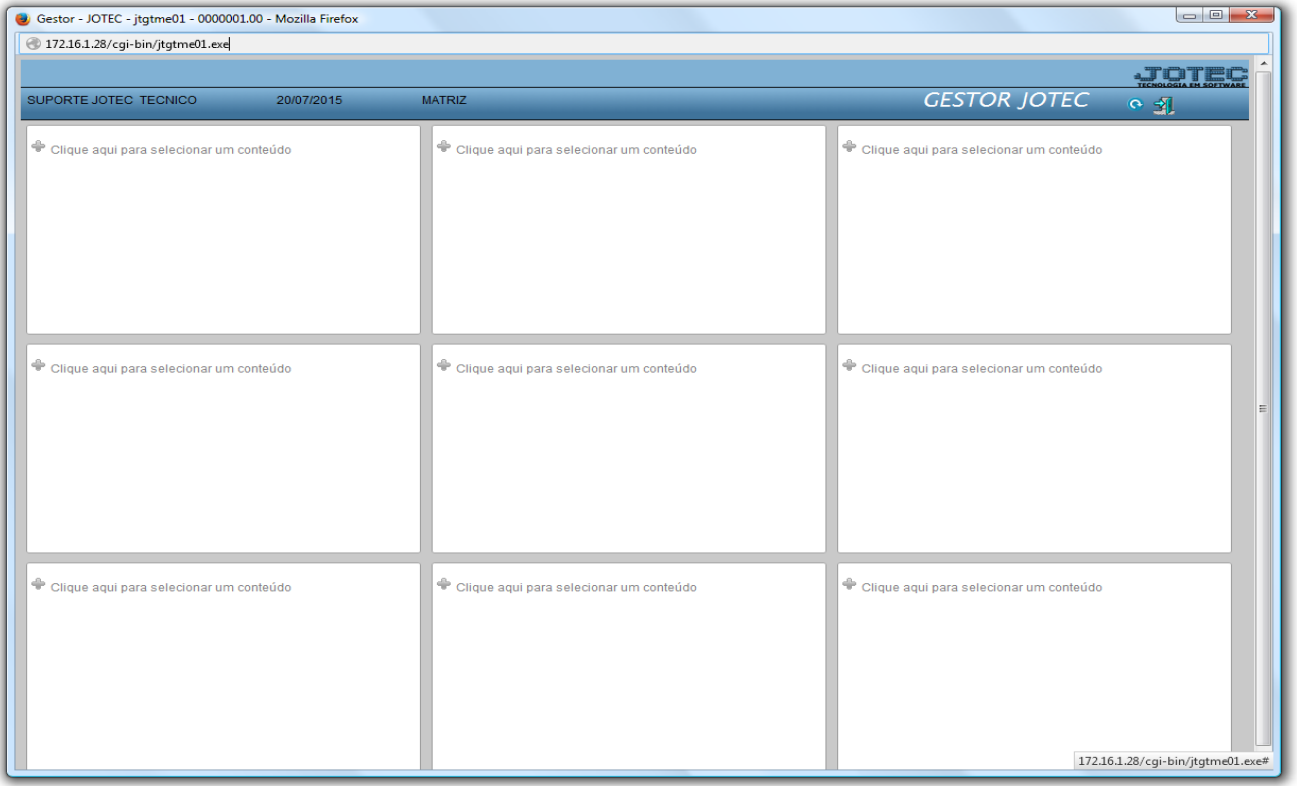

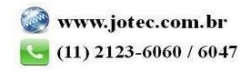

 Para visualizar os relatórios a serem utilizados, basta clicar em cada uma das nove opções e selecionar dentre os relatório disponíveis, desta forma, todas as vezes que o módulo *Gestor* for acessado, os relatórios selecionados serão exibidos de forma atualizada.

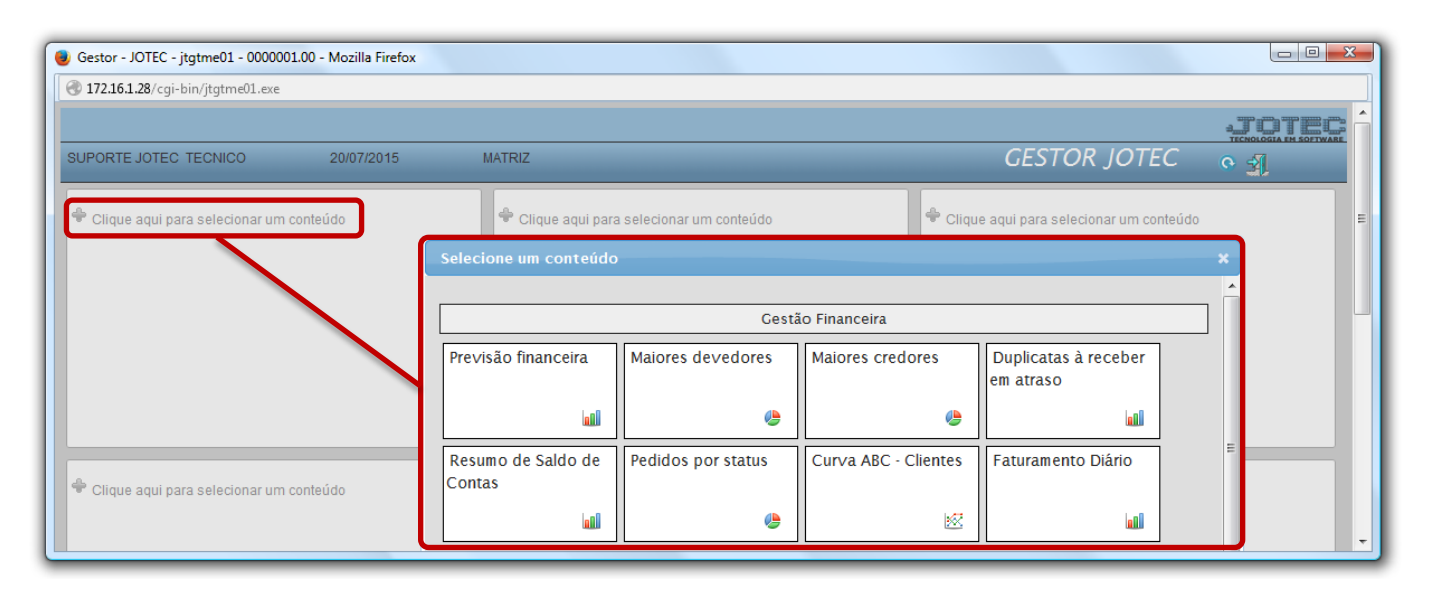

 $\triangleright$  Para exemplificar, abaixo foram selecionados todos os gráficos e tabelas que compõem a gestão financeira.

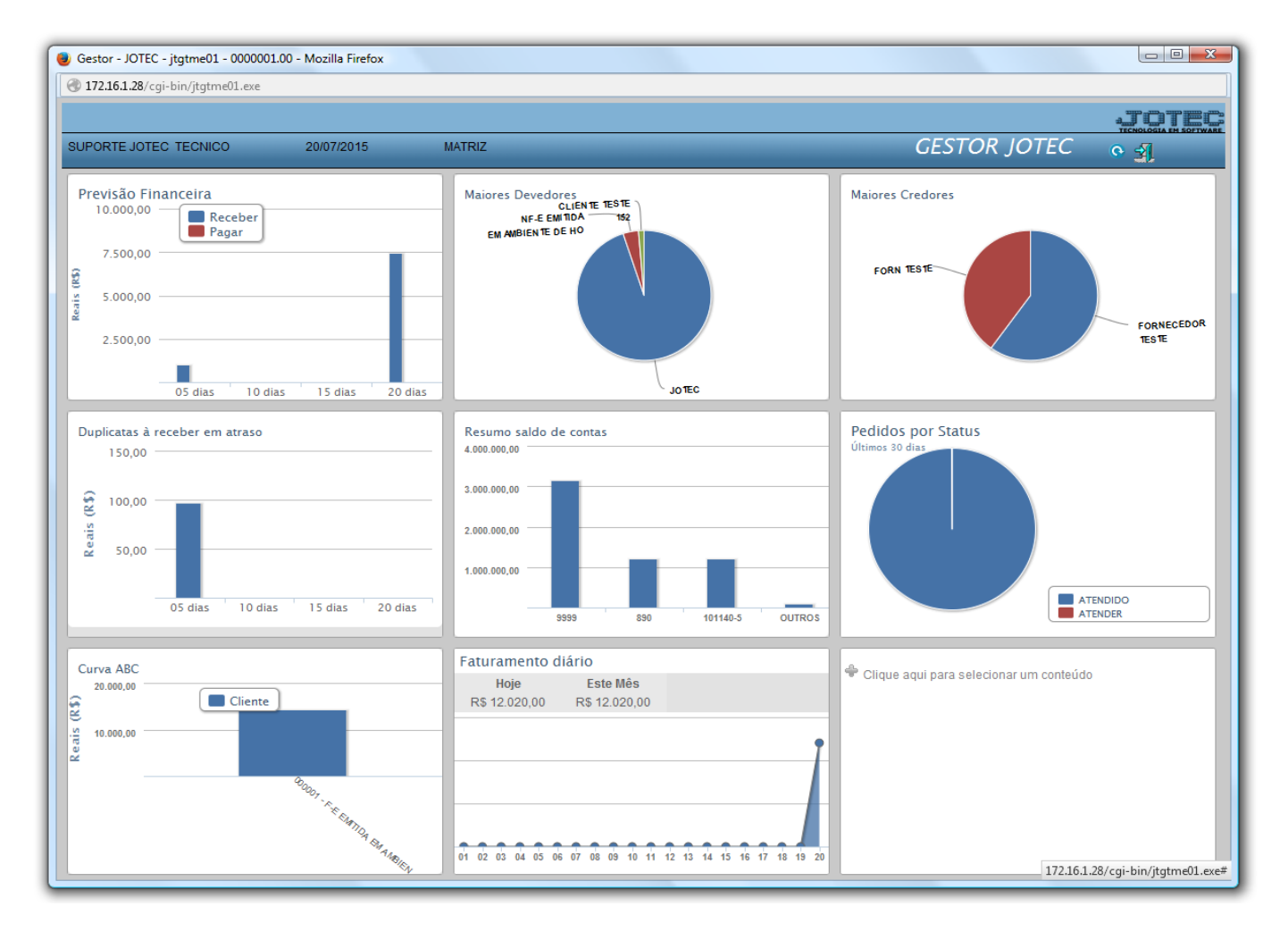

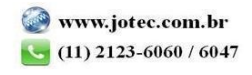

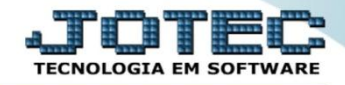

 O Relatório de *Previsão Financeira* apresenta valores das duplicatas a pagar e a receber com vencimento para os próximos 5, 10, 15 e 20 dias. Considerando todas as duplicatas subtraindo o valor pago do valor total da duplicata.

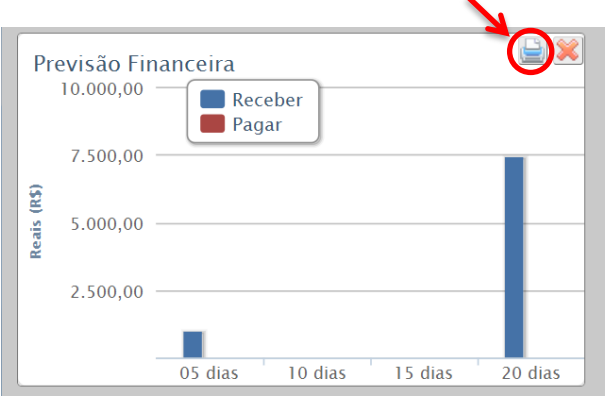

Clicando no ícone da *impressora* será gerado o relatório em formato PDF conforme abaixo:

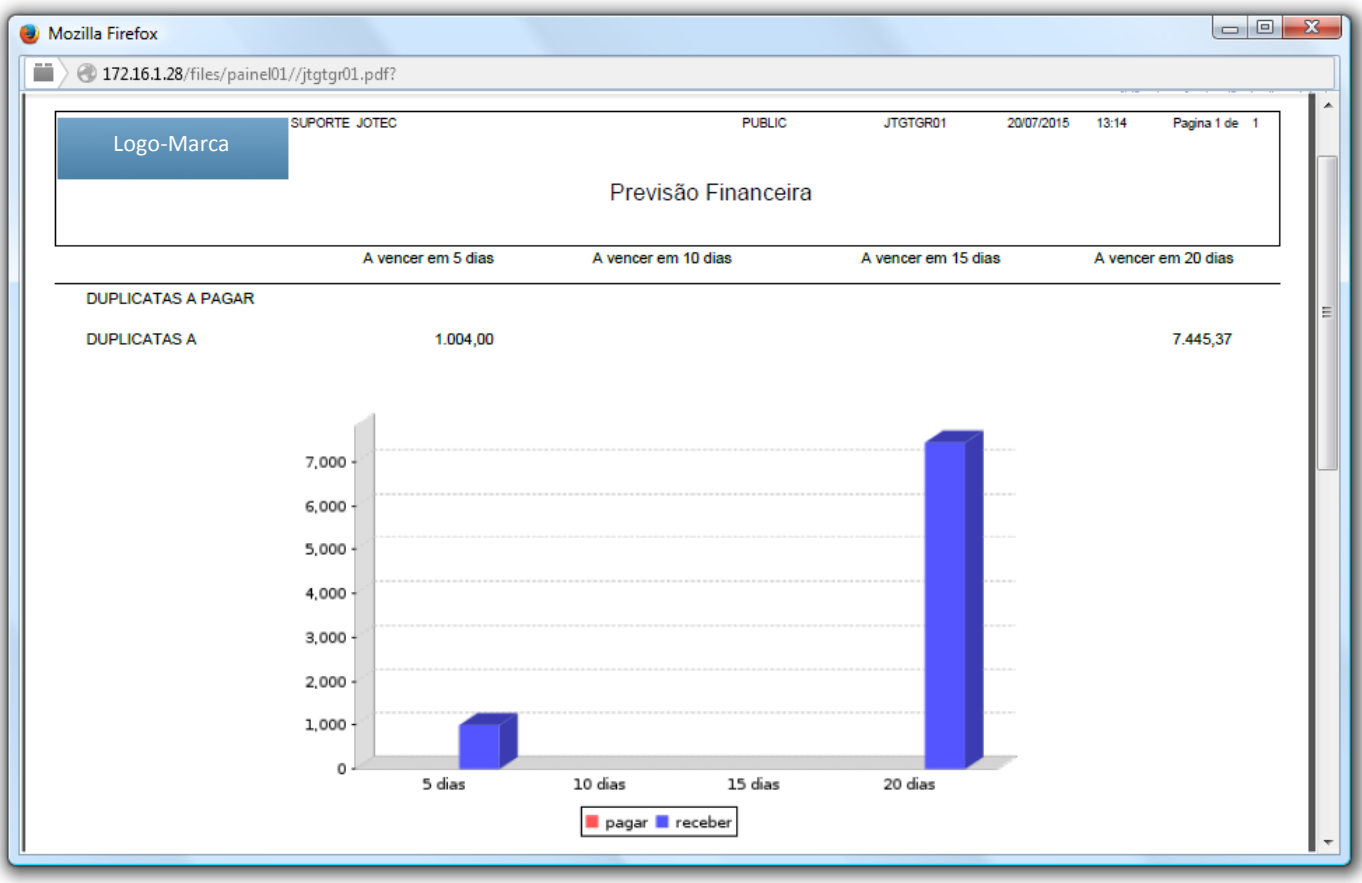

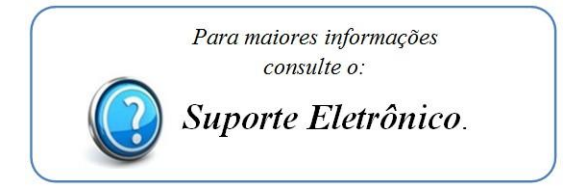

2015/06